# Learning Code with Minecraft

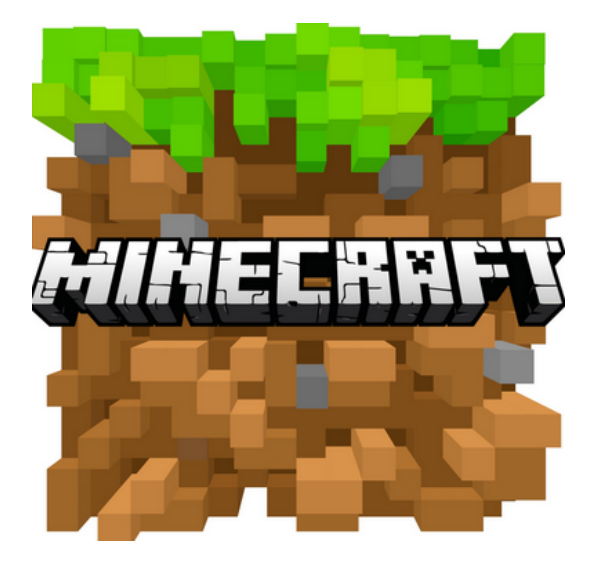

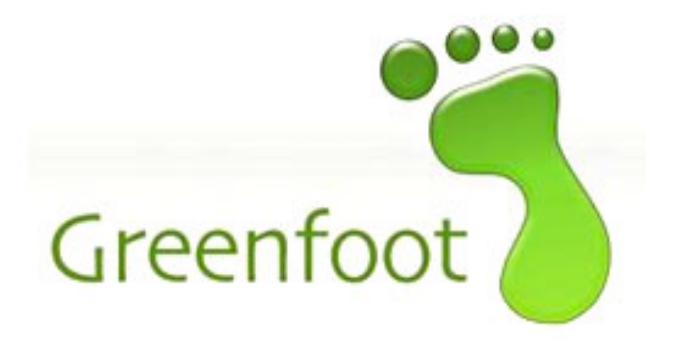

### The game Minecraft is written in Java

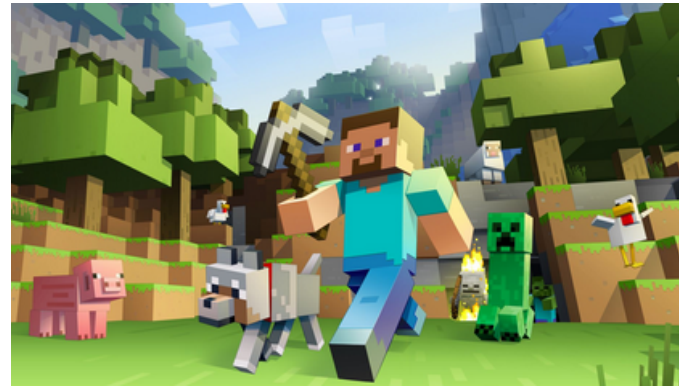

Greenfoot is a tool that will help us learn to

read & write Java code

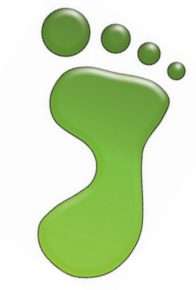

In this course we will create our own "Minecraft" game by writing simple code in Greenfoot.

\* Java can be tricky

Stride is Java Simplified

Greenfoot can write BOTH!

Let's get started!

#### Open Greenfoot on your laptop

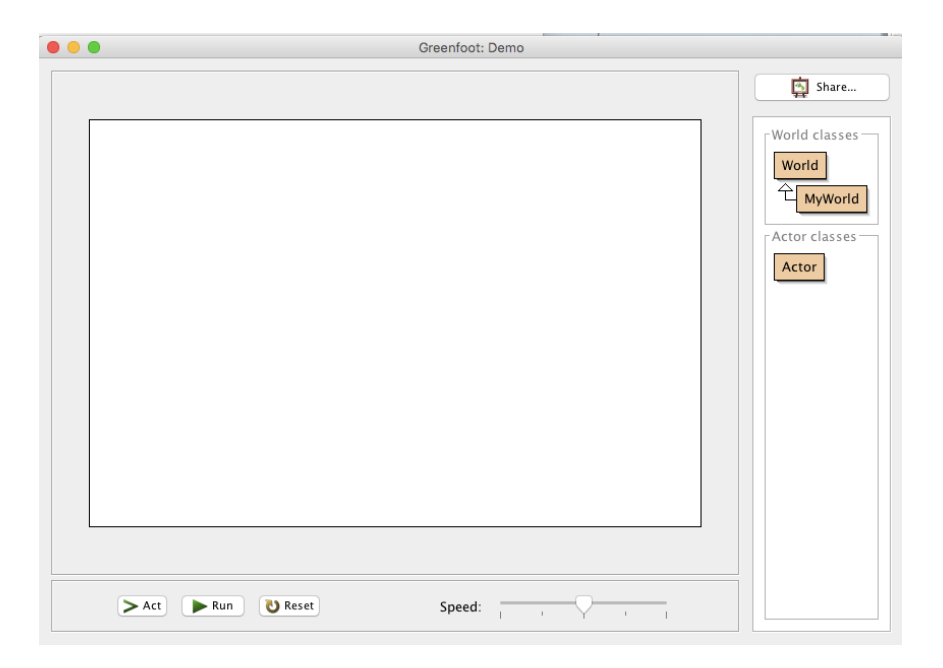

## Assign Images to Worlds and Actors

#### Download Minecraft Images Folder from website and save it to your desktop.

This is where we will take our characters/ weapons and backgrounds from all summer

Right Click on MyWorld or actor and select

Set Image..  $\boxed{++}$  Import from file..

Desktop Minecraft Images

and then select your image!

Since Greenfoot is meant to help us learn, it does not let us type freely in Stride.

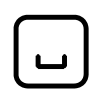

will provide you with a list of methods that you may want to call

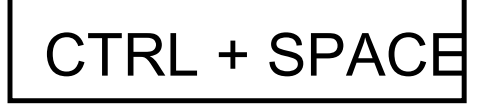

CTRL + SPACE will provide suggestions to help you write your code.

To add a new actor:

Right click on the "Actor" box and select "New Subclass..." you will then have to give it a name and an image

To edit the code in your actor:

Right click on the actor and select "Open editor"

To bring an actor into your world, hold down the SHIFT key and drag!

 $\frac{1}{\sqrt{2}}$  You will have to do this again each time you change your code!

Let's make things MOVE In order to make an object move in our world, we will have to use a method move(int); You can use the act button to watch your actor execute your code once turn(int); You can use the run button to watch your actor execute your code on a loop public void act() { } \*Only type what is in purple if you are using JAVA. Stride does not require it.

```
The parenthesis () at the end of a method
  indicates that it can accept parameters
ex) move(-3);
ex) move(1);
             will move your actor 1 unit right
                       These parameters are all
                      type int
```
will move your actor 3 units left

```
ex) turn();
           will return an ERROR
ex) turn(10);
 ex) turn (-10);
          will turn your actor 10 degrees
          clockwise
         will turn your actor 10 degrees
         counter-clockwise
```

```
ex) turn(180);
```
#### W1D1

## YOUR TASK:

You will create 5 actors, all with different images & behaviors:

Actor1: Move right

Actor2: Move left

Remember: "Act" executes your code once & "Run" puts it on a LOOP

Actor3: Spin around but stay in the same place Actor4: Spin around in a wide circle

Actor5: Move in a square pattern